## Question: How do I find the average salary/top hiring companies for a geographic location?

1. Login (using OSU username and password) to Fisher Career Data Central by going to the following link and selecting BSBA:

https://fisher.osu.edu/careers-recruiting/students/fisher-career-data-central-fcdc

2. From the Fisher Career Data Central Homepage, click on "Research Tools" and then "Salary Database

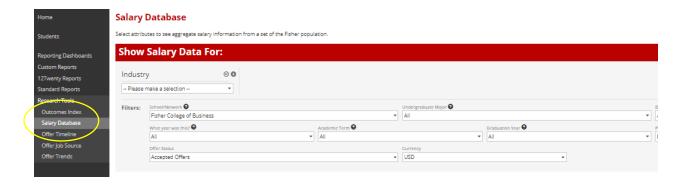

3. Next to Industry, click on "x"

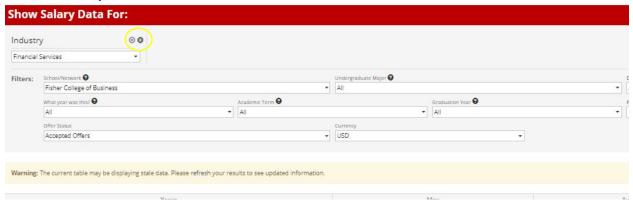

4. Click on "Metro Area" under "Recommended Attributes".

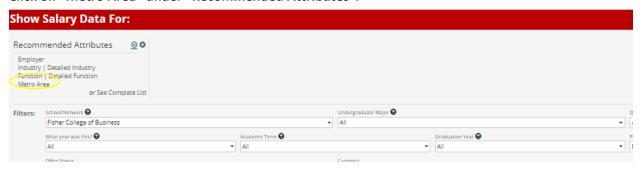

5. Select your option from the drop-down list, and click "Get Results"

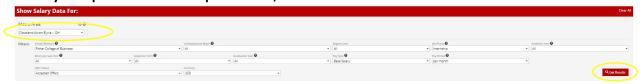

6. The salary data and top hiring companies for your geographic region will be displayed (by graduation year). For example, you will see that KeyBank hired 48 people in Cleveland from 2011-2021. In the Job Details Section, the Display dropdown menu can adjust the number of companies you want displayed.

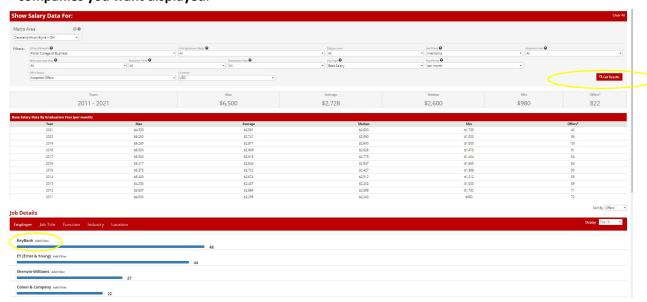